C R D 1 8 0 0 - 1 0 0 0 S C r a d l e

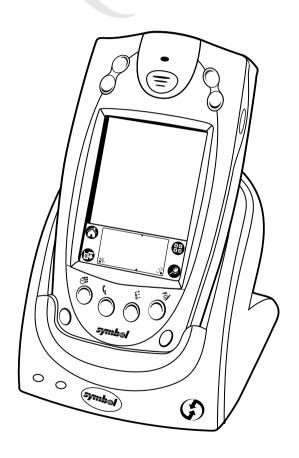

# <del>symb</del>ol<sup>®</sup>

#### © 2001 SYMBOL TECHNOLOGIES, INC. All rights reserved.

Symbol reserves the right to make changes to any product to improve reliability, function, or design.

Symbol does not assume any product liability arising out of, or in connection with, the application or use of any product, circuit, or application described herein.

No license is granted, either expressly or by implication, estoppel, or otherwise under any patent right or patent, covering or relating to any combination, system, apparatus, machine, material, method, or process in which Symbol products might be used. An implied license exists only for equipment, circuits, and subsystems contained in Symbol products.

Symbol and the Symbol logo are registered trademarks of Symbol Technologies, Inc. Other product names mentioned in this manual may be trademarks or registered trademarks of their respective companies and are hereby acknowledged.

Symbol Technologies, Inc. One Symbol Plaza Holtsville, N.Y. 11742-1300 http://www.symbol.com

#### **Patents**

This product is covered by one or more of the following U.S. and foreign Patents: U.S. Patent No. 4,496,831; 4,593,186; 4,603,262; 4,607,156; 4,652,750; 4,673,805; 4,736,095; 4,758,717; 4,760,248; 4,806,742; 4,816,660; 4,845,350; 4,896,026; 4,897,532; 4,923,281; 4,933,538; 4,992,717; 5,015,833; 5,017,765; 5,021,641; 5,029,183; 5,047,617; 5,103,461; 5,113,445; 5,130,520; 5,140,144; 5,142,550; 5,149,950; 5,157,687; 5,168,148; 5,168,149; 5,180,904; 5,216,232; 5,229,591; 5,230,088; 5,235,167; 5,243,655; 5,247,162; 5,250,791; 5,250,792; 5,260,553; 5,262,627; 5,262,628; 5,266,787; 5,278,398; 5,280,162; 5,280,163; 5,280,164; 5,280,498; 5,304,786; 5,304,788; 5,306,900; 5,321,246; 5,324,924; 5,337,361; 5,367,151; 5,373,148; 5,378,882; 5,396,053; 5,396,055; 5,399,846; 5,408,081; 5,410,139; 5,410,140; 5,412,198; 5,418,812; 5,420,411; 5,436,440; 5,444,231; 5,449,891; 5,449,893; 5,468,949; 5,471,042; 5,478,998; 5,479,000; 5,479,002; 5,479,441; 5,504,322; 5,519,577; 5,528,621; 5,532,469; 5,543,610; 5,545,889; 5,552,592; 5,557,093; 5,578,810; 5,581,070; 5,589,679; 5,589,680; 5,608,202; 5,612,531; 5,619,028; 5,627,359; 5,637,852; 5,664,229; 5,668,803; 5,675,139; 5,693,929; 5,698,835; 5,705,800; 5,714,746; 5,723,851; 5,734,152; 5,734,153; 5,742,043; 5,745,794; 5,754,587; 5,762,516; 5,763,863; 5,767,500; 5,789,728; 5,789,731; 5,808,287; 5,811,785; 5,811,787; 5,815,811; 5,821,519; 5,821,520; 5,823,812; 5,828,050; 5,850,078; 5,861,615; 5,874,720; 5,875,415; 5,900,617; 5,902,989; 5,907,146; 5,912,450; 5,914,478; 5,917,173; 5,920,059; 5,923,025; 5,929,420; 5,945,658; 5,945,659; 5,946,194; 5,959,285; 6,002,918; 6,021,947; 6,036,098; 6,047,892; 6,050,491; 6,053,413; 6,056,200; 6,065,678; 6,067,297; 6,068,190; 6,082,621; 6,084,528; 6,088,482; 6,092,725; 6,101,483; 6,102,293; 6,104,620; 6,114,712; 6,115,678; 6,119,944; 6,123,265; 6,131,814; 6,138,180; 6,142,379; 6,172,478; 6,176,428; 6,178,426; 6,186,400; 6,188,681; 6,209,788; 6,216,951; 6,220,514; 6,243,447; 6,244,513; 6,247,647; 6,250,551; D305,885; D341,584; D344,501; D359,483; D362,453; D363,700; D363,918; D370,478; D383,124; D391,250; D405,077; D406,581; D414,171; D414,172; D418,500; D419,548; D423,468; D424,035; D430,158; D430,159; D431,562; D436,104.

Invention No. 55,358; 62,539; 69,060; 69,187 (Taiwan); No. 1,601,796; 1,907,875; 1,955,269 (Japan); European Patent 367,299; 414,281; 367,300; 367,298; UK 2,072,832; France 81/03938; Italy 1,138,713.

rev. 07/01

### Introduction

The Symbol Technologies CRD 1800-1000S Cradle serves as an essential data communications device, enabling you to synchronize the information on your SPT 1700 and SPT 1800 terminal and the Symbol Palm Terminal (SPT) Desktop software using HotSync® technology. With customized or third party software, it can also be used to synchronize your terminal with corporate databases and other host computers.

This guide covers the set up and use of the CRD 1800-1000S Cradle. For more information about the SPT 1700 and SPT 1800 terminal, please refer to the *Quick Reference Guide* for your terminal.

## Setting up the Cradle

Setting up the cradle involves attaching a power supply to your cradle, connecting the cradle to your computer, and installing the HotSync Software to enable synchronization.

Connect the power supply to the power port on the back of the cradle, and the other end of the power supply to a wall outlet.

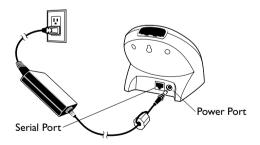

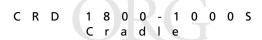

To connect your cradle to your computer, turn off your computer and plug the cable from the cradle into the serial communications port on your computer.

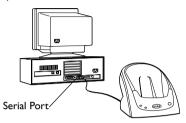

Note: Your cradle requires a dedicated serial communications port on your computer. It cannot share a port with an internal modem or other device. If you are unsure about the exact location of the serial port on your computer, refer to the user's manual supplied with the computer.

## Installing the HotSync® Software

Using HotSync technology, you can fully synchronize the information on your terminal with the information on your computer. Changes you make on your terminal or in your SPT Desktop software appear in both places after you synchronize.

For instructions on installing the HotSync Software, please refer to your terminals *Product Reference Guide*.

## Performing a HotSync Operation for the First Time

The first time you synchronize your data, you need to enter user information on both the terminal and in the SPT Desktop software. Once you enter this information and synchronize, the HotSync Manager recognizes your terminal and doesn't ask for this information again. If you are a System Administrator preparing several connected terminals for a group of users, see *Creating a* 

#### Ouick Reference

*User Profile* in the *Product Reference Guide* before performing the following steps.

Important: You must perform your first HotSync operation with a local, direct connection, rather than using a modem.

To perform a HotSync operation for the first time:

- On the host computer, double-click the Palm Desktop icon on the Windows desktop (or select Palm Desktop from the Start menu) to start the SPT Desktop software.
- 2. Click the icon in the Windows System Tray to open the HotSync Manager menu.

Tip: The Windows System Tray is usually in the lower-right corner on your computer display. The location may vary depending on the location of the taskbar and the version of Windows you are using.

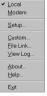

3. Click Local from the HotSync Manager menu to indicate that you are using the cradle to synchronize.

CRD 1800-1000S Cradle

4. Slide the terminal into the cradle.

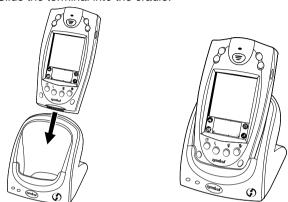

Tip: The curved edge on the bottom of the terminal should align smoothly with the cradle when it is inserted properly.

- Press the button on the front of the cradle to open the New User dialog.
- 6. Enter a user name for your terminal and click the OK button to open the HotSync Progress dialog and start the synchronization process.

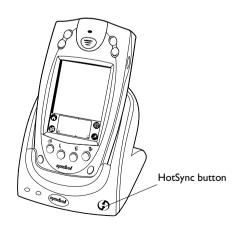

#### Ouick Reference

Important:Every terminal should have a unique name. Never try to synchronize more than one terminal to the same user name.

The HotSync progress window appears on the desktop. A similar screen displays the HotSync progress on the terminal.

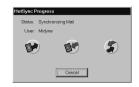

 Wait for the software to display a message indicating that the process is complete. The length of time this takes depends upon the amount of information being sent.

## **Conducting a Local HotSync Operation**

After you complete the first HotSync operation, the HotSync process is even faster and easier!

To conduct a local HotSync operation:

- 1. Insert the terminal in the cradle.
- If the HotSync Manager is not running on the host computer, start it.
- 3. Press the button on the front of the cradle to start the HotSync process.
- 4. Wait for the software to display a message indicating that the process is complete.

## **Charging the Terminal Battery**

The cradle may also be used to charge the terminal lithium-ion battery. To charge the terminal's battery:

Ensure the cradle is powered on.

## CRD 1800-1000S Cradle

Insert the terminal in the cradle.

The Terminal Charge LED turns red to indicate charging. The terminal's battery is fully charged after approximately two hours. The Terminal Charge LED turns green when the battery is fully charged.

## Spare Battery Charging

You may also use the cradle to charge the terminal's spare battery. To charge the terminal's spare battery, insert the battery in the spare battery charging slot in the back of the cradle, and gently press down on the battery to ensure proper contact. The

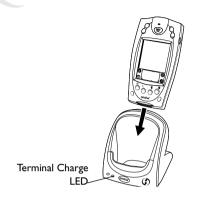

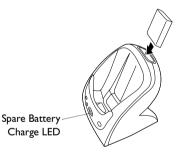

battery should be oriented so that the charging contacts are facing down and toward the back of the cradle. The Spare Battery Charge LED turns red to indicate charging. The battery is fully charged after approximately two hours. The Spare Battery Charge LED turns green when the battery is fully charged.

## **Troubleshooting**

If you require more detailed information on the HotSync process, please refer to the HotSync chapter in your terminals *Product Reference Guide*.

### **Warranty**

Symbol Technologies, Inc. ("Symbol") manufactures its hardware products in accordance with industry-standard practices. Symbol warrants that for a period of twelve (12) months from date of shipment, products will be free from defects in materials and workmanship.

This warranty is provided to the original owner only and is not transferable to any third party. It shall not apply to any product (i) which has been repaired or altered unless done or approved by Symbol, (ii) which has not been maintained in accordance with any operating or handling instructions supplied by Symbol, (iii) which has been subjected to unusual physical or electrical stress, misuse, abuse, power shortage, negligence or accident or (iv) which has been used other than in accordance with the product operating and handling instructions. Preventive maintenance is the responsibility of customer and is not covered under this warranty.

Wear items and accessories having a Symbol serial number, will carry a 90-day limited warranty. Non-serialized items will carry a 30-day limited warranty.

#### Warranty Coverage and Procedure

During the warranty period, Symbol will repair or replace defective products returned to Symbol's manufacturing plant in the US. For warranty service in North America, call the Symbol Support Center at 1-800-659-2240. International customers should contact the local Symbol office or support center. If warranty service is required, Symbol will issue a Return Material Authorization Number. Products must be shipped in the original or comparable packaging, shipping and insurance charges prepaid. Symbol will ship the repaired or replacement product freight and insurance prepaid in North America. Shipments from the US or other locations will be made F.O.B. Symbol's manufacturing plant.

Symbol will use new or refurbished parts at its discretion and will own all parts removed from repaired products. Customer will pay for the replacement product in case it does not return the replaced product to Symbol within 3 days of receipt of the replacement product. The process for return and customer's charges will be in accordance with Symbol's Exchange Policy in effect at the time of the exchange. Customer accepts full responsibility for its software and data including the appropriate backup thereof.

Repair or replacement of a product during warranty will not extend the original warranty term.

Symbol's Customer Service organization offers an array of service plans, such as onsite, depot, or phone support, that can be implemented to meet customer's special operational requirements and are available at a substantial discount during warranty period.

#### General

Except for the warranties stated above, Symbol disclaims all warranties, express or implied, on products furnished hereunder, including without limitation implied warranties of merchantability and fitness for a particular purpose. The stated express warranties are in lieu of all obligations or liabilities on part of Symbol for damages, including without limitation, special, indirect, or consequential damages arising out of or in connection with the use or performance of the product.

Seller's liability for damages to buyer or others resulting from the use of any product, shall in no way exceed the purchase price of said product, except in instances of injury to persons or property.

Some states (or jurisdictions) do not allow the exclusion or limitation of incidental or consequential damages, so the proceeding exclusion or limitation may not apply to you.

## **Regulatory Information**

## **Radio Frequency Interference Requirements**

#### For a Class B Device:

Note: This equipment has been tested and found to comply with the limits for a Class B digital device, pursuant to Part 15 of the FCC rules. These limits are designed to provide reasonable protection against harmful interference in a residential installation. This equipment generates, uses, and can radiate radio frequency energy and, if not installed and used in accordance with the instructions, may cause harmful interference to radio communications. However there is no guarantee that interference will not occur in a particular installation. If this equipment does cause harmful interference to radio or television reception, which can be determined by turning the equipment off and on, the user is encouraged to try to correct the interference by one or more of the following measures:

- · Reorient or relocate the receiving antenna
- Increase the separation between the equipment and receiver
- Connect the equipment into an outlet on a circuit different from that to which the receiver is connected
- Consult the dealer or an experienced radio/TV technician for help.

This device complies with FCC Part 15. Operation is subject to the following two conditions: (1) this device may not cause harmful interference and (2) this device must accept any interference received, including interference that may cause undesired operation.

## Radio Frequency Interference Requirements - Canada

This Class A digital apparatus complies with Industry Canada Standard ICES-003. Cet appareil numérique de la classe A est conform à la norme NMB-003 d'Industrie Canada.

## **CE Marking and European Union Compliance**

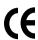

Products intended for sale within the European Union are marked with the CE Mark which indicates compliance to applicable Directives and European Normes (EN), as follows. Amendments to these Directives or ENs are included:

#### Applicable Directives

- Electromagnetic Compatibility Directive 89/336/EEC
- Low Voltage Directive 73/23/EEC

### Applicable Standards

- EN 55 022 Limits and Methods of Measurement of Radio Interference Characteristics of Information technology Equipment
- EN 50 082-1:1997 Electromagnetic Compatibility Generic Immunity Standard, Part 1: Residential, commercial, Light Industry
- IEC 1000-4-2(1995-01) Electromagnetic compatibility (EMC) Part4:Testing and measurement techniques - Section 2: Electrostatic discharge immunity test.
- IEC 1000-4-3(1995-03) Electromagnetic compatibility (EMC) Part4:Testing and measurement techniques - Section 3: Radiated, radio-frequency, electromagnetic field immunity test.
- IEC 1000-4-4(1995-01) Electromagnetic compatibility (EMC) Part4:Testing and measurement techniques - Section 4: Electrical Fast transient/burst immunity test.
- EN 60 950 + Amd 1 + Amd 2 Safety of Information Technology Equipment Including Electrical Business Equipment

#### Service Information

Before you use the unit, it must be configured to operate in your facility's network and run your applications.

If you have a problem running your unit or using your equipment, contact your facility's Technical or Systems Support. If there is a problem with the equipment, they will contact the Symbol Support Center:

| United States <sup>1</sup>     | 1-800-653-5350<br>1-631-738-2400                       | Canada             | 905-629-7226 |
|--------------------------------|--------------------------------------------------------|--------------------|--------------|
| United Kingdom                 | 0800 328 2424                                          | Asia/Pacific       | 337-6588     |
| Australia                      | 1-800-672-906                                          | Austria/Österreich | 1-505-5794   |
| Denmark/Danmark                | 7020-1718                                              | Finland/Suomi      | 9 5407 580   |
| France                         | 01-40-96-52-21                                         | Germany/Deutchland | 6074-49020   |
| Italy/Italia                   | 2-484441                                               | Mexico/México      | 5-520-1835   |
| Netherlands/Nederland          | 315-271700                                             | Norway/Norge       | 66810600     |
| South Africa                   | 11-4405668                                             | Spain/España       | +913244000   |
| Sweden/Sverige                 | 84452900                                               |                    |              |
| Latin America<br>Sales Support | 1-800-347-0178 Inside US<br>+1-561-483-1275 Outside US |                    |              |

Europe/Mid-East Contact local distributor or call Distributor Operations +44 208 945 7360

For the latest version of this guide go to:http://www.symbol.com/manuals.

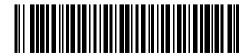

72-54489-01 Revision A — October 2001

<sup>&</sup>lt;sup>1</sup>Customer support is available 24 hours a day, 7 days a week.